# **Procedures to install ASM-CIMProvider and RemoteArcconf for VMware ESXi 4.1**

## **I. Installation Packages**

(note: this document assumes aacraid driver 1.1.7.28000 is already installed on ESXi 4.1, if not, please install or update the driver to 1.1.7.28000 or above)

1. Use 'vmkload\_mod –s aacraid' to list the driver version:

~ # vmkload\_mod ‐s aacraid vmkload\_mod module information input file: /usr/lib/vmware/vmkmod/aacraid.o Version: Version 1.1.7.28000, Build: 260247, Interface: ddi\_9\_1 Built on: Feb 15 2011 License: GPL Required name‐spaces: com.vmware.vmkapi@v1\_1\_0\_0

2. or Use 'esxupdate query' to query the aacraid driver package:

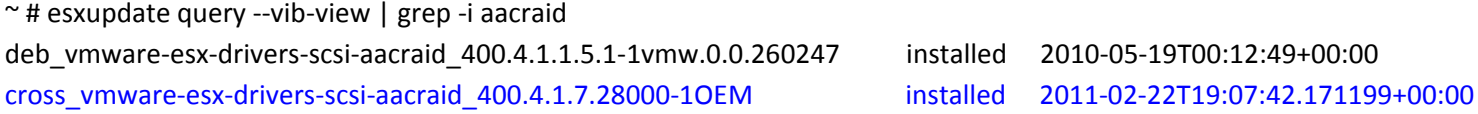

- 3. Following files are for setting up the RemoteArcconf installation packages on ESXi 4.1 and GuestOS:
	- a. In ESXi 4.1 → use "\B18781\ASM-CIMPROVIDER-ESXI41-ADAP\cdrom5\esxi4\_1\cim\arcconf-18781.zip".
	- b. In Linux GuestOS → use "\B18781\ASM-REMOTEARCCONF-LINUX-ADAP\cdrom5\esxi4\_1\remote\_arcconf\linux\remote-arcconf-7.00-18781.i386.bin".
	- c. In Windows GuestOS → use "B18781\ASM-REMOTEARCCONF-WIN32-ADAP\cdrom5\esxi4\_1\remote\_arcconf\windows\ setup\_remote\_arcconf\_x32.exe"

# **II. To install ARCCONF provider on VMware ESXi 4.1**

- 1. Copy 'arcconf‐18781.zip' to local directory on ESXi 4.1 (eg. /tmp).
- 2. cd to local directory (/tmp).
- 3. Execute following command:

```
/tmp # esxupdate ‐‐bundle=arcconf‐18781.zip ‐‐nodeps ‐‐nosigcheck ‐‐maintenancemode update
```
Unpacking cross\_arcconf\_410.1.. ######################################## [100%] Installing packages :cross\_ar.. ######################################## [100%] Running [cim‐install.sh]... ok. Running [vmkmod‐install.sh]... ok. Running [/sbin/esxcfg‐secpolicy ‐p /etc/vmware/secpolicy]... ok. The update completed successfully, but the system needs to be rebooted for the changes to be effective.

- 4. Reboot the system
- 5. To verify arcconf provider package is installed, use 'esxupdate query' to list the package:

 $~\sim$  # esxupdate query ----------------Bulletin ID--------------- -----Installed----- -----------Summary-----------

VMW\_ARC\_CLI\_1.0‐ESX‐4.1.0‐1.0 2011‐03‐21T18:06:36 ARC CLI provider: ESX release

## **III. To Remove ARCCONF Provider on VMware ESXi 4.1**

To remove the provider:

- 1. login as root, su
- 2. Use 'esxupdate query' to list the package.
- 3. Use "esxupdate –b VMW\_ARC\_CLI\_1.0-ESX-4.1.0-1.0 --maintenancemode remove" to remove the package.

# **IV. To install RemoteArcconf utility on VMware ESXi 4.1 Windows GuestOS**

- 1. In VMware vSphere Client, create a Virtual Machine and install Windows OS.
- 2. In Windows GuestOS (W2k8R2 x64), copy "setup\_remote\_arcconf\_x32.exe" to local directory.
- 3. Double click "setup\_remote\_arcconf\_x32.exe" to install the utility.
- 4. Click 'Next' on the Welcome screen to install RemoteArcconf.

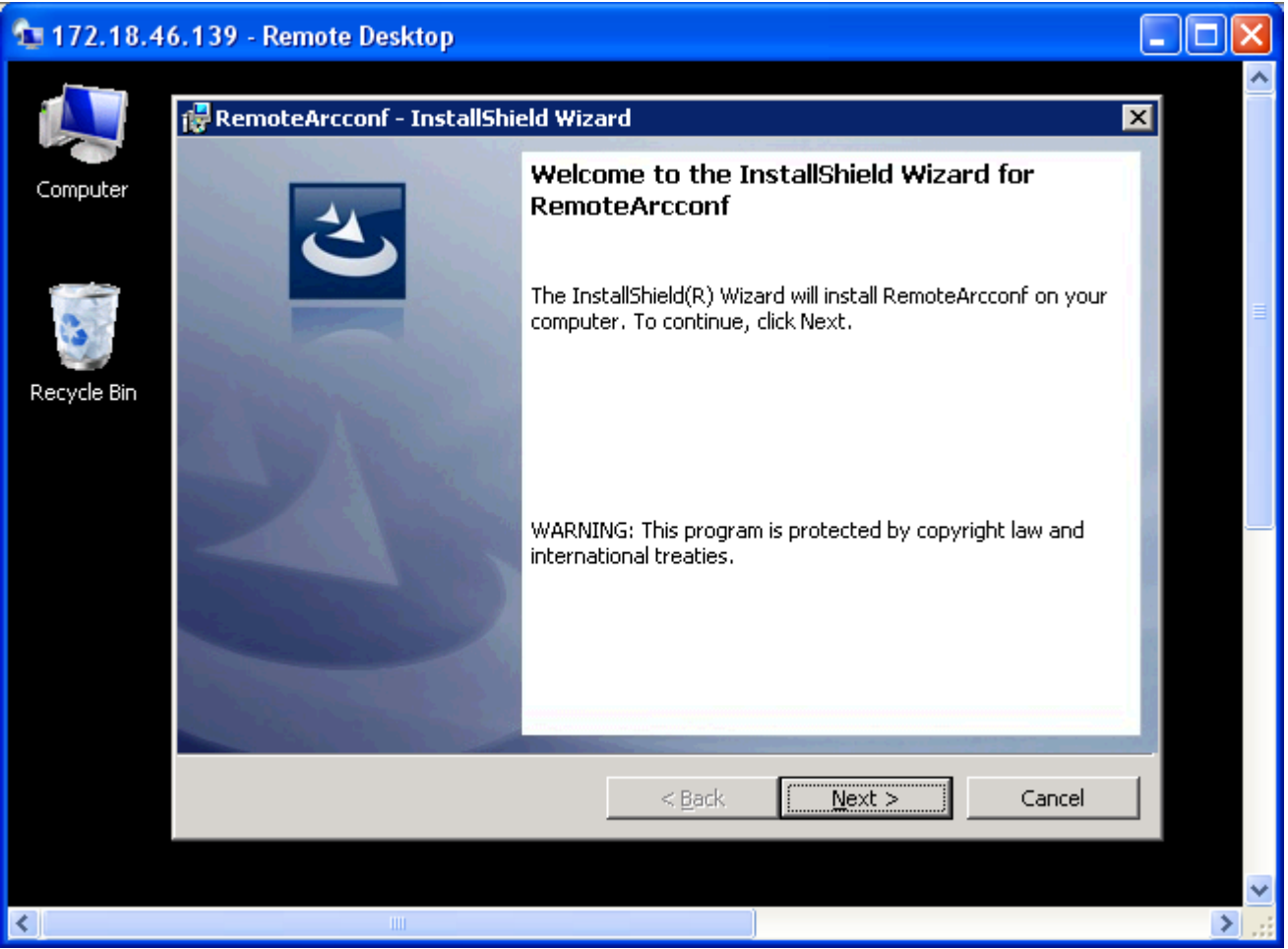

5. Accept the license agreement and click Next.

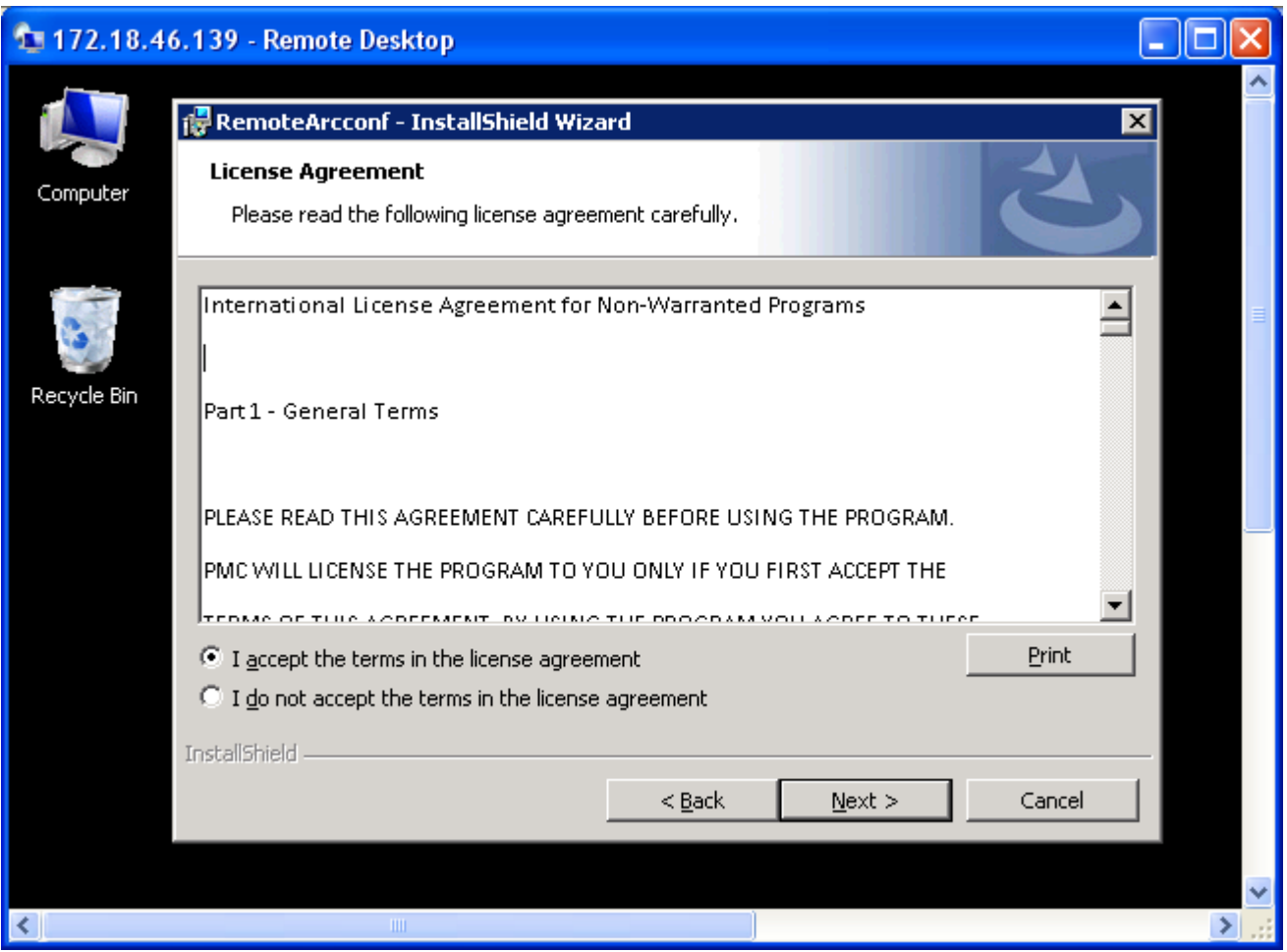

6. Accept the default or change the installation directory and click Next.

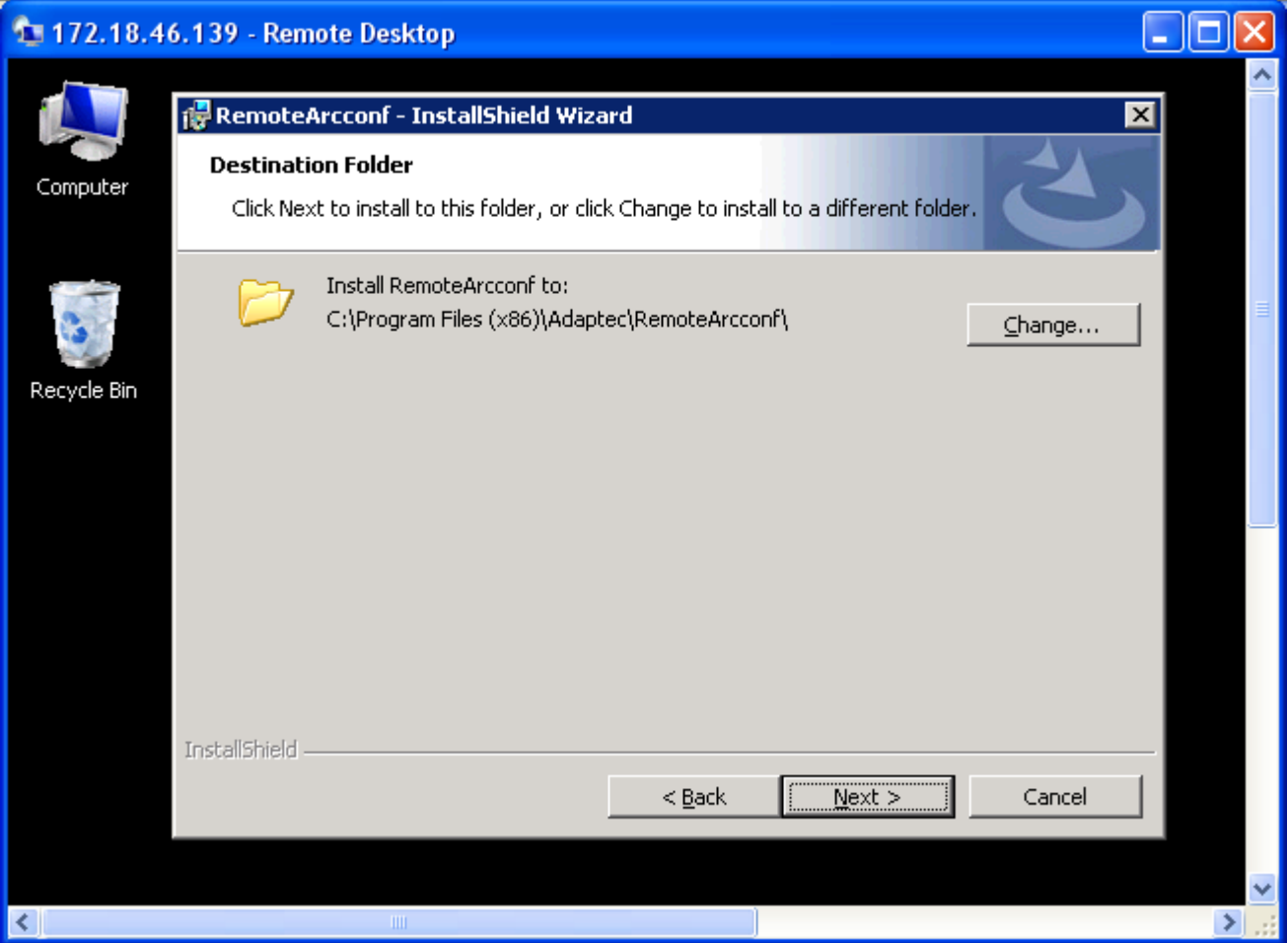

7. Enter the Hypervisor IP Address, Hypervisor UserName, and Hypervisor Password.

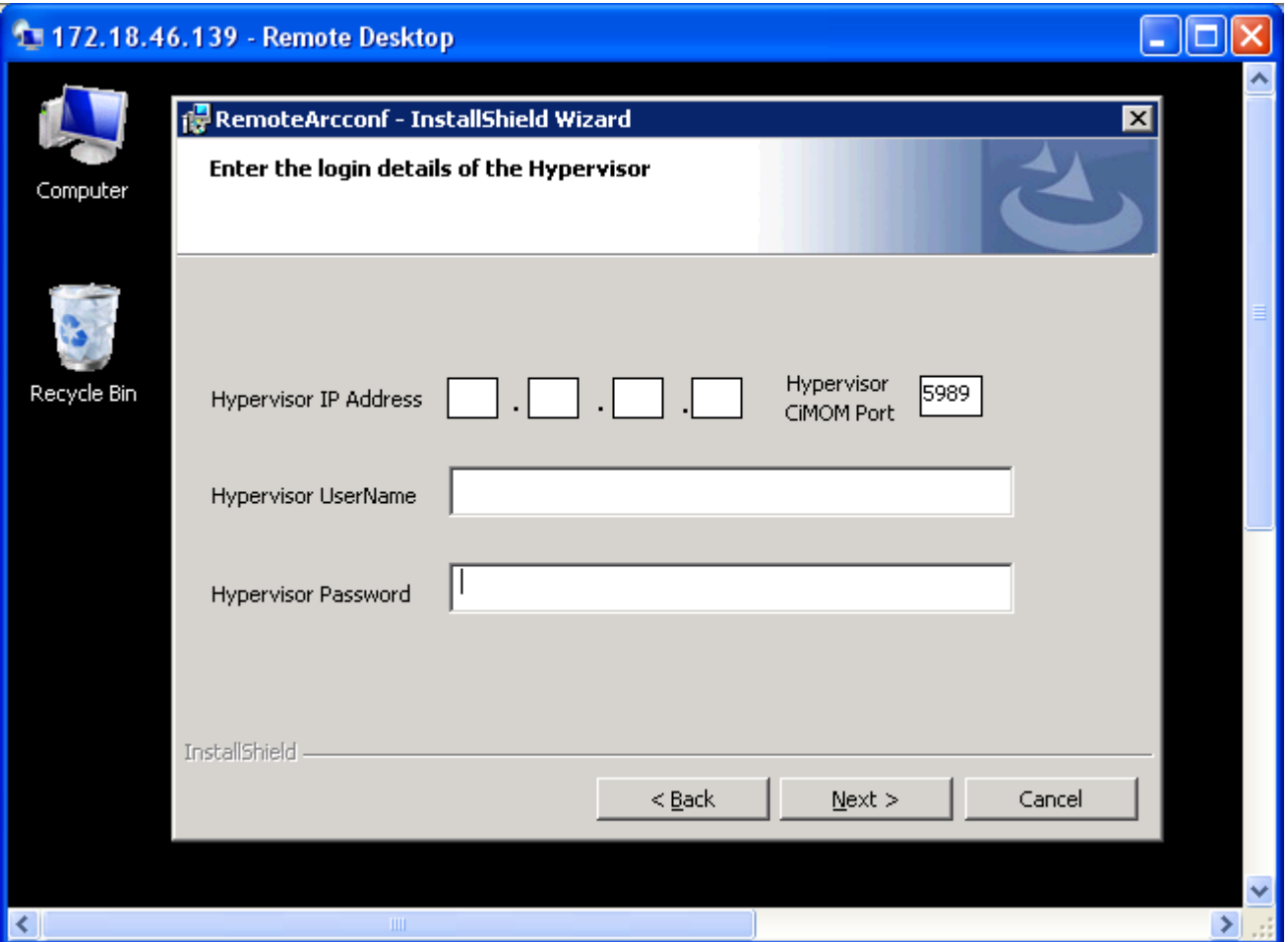

8. After entering the Hypervisor information, click Next.

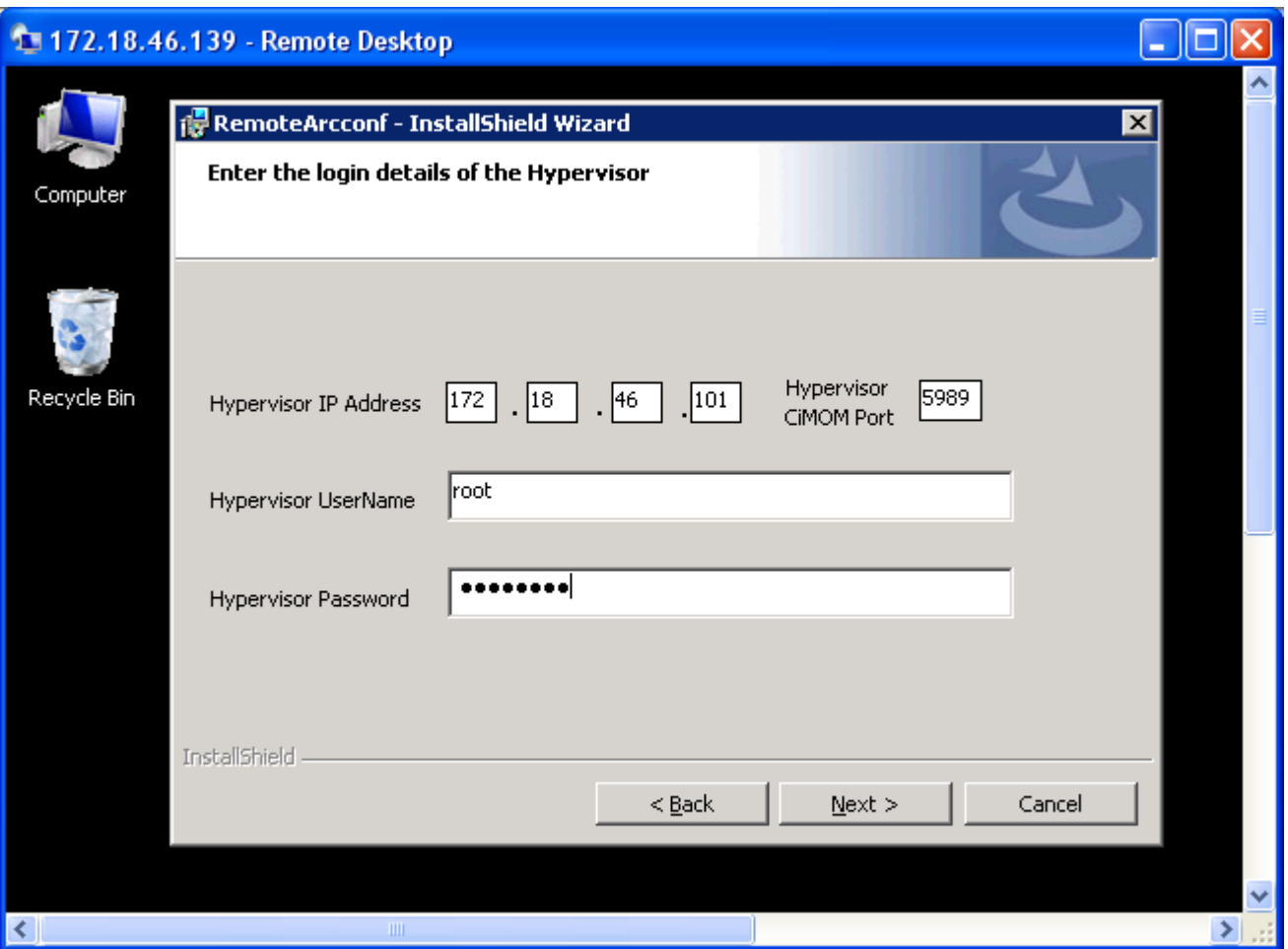

#### 9. Click 'Install' to start the installation.

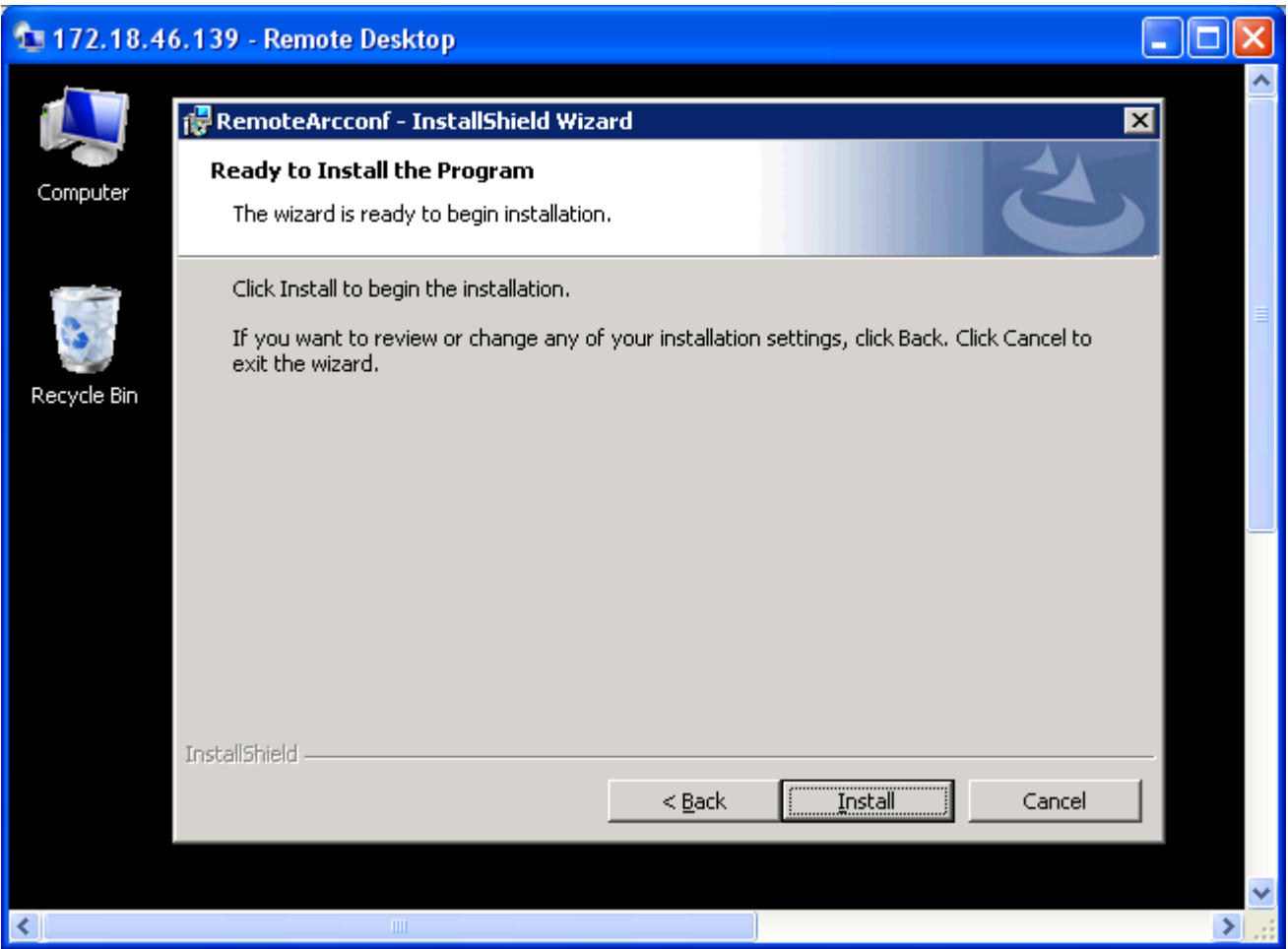

10. Click 'Finish' to complete the installation.

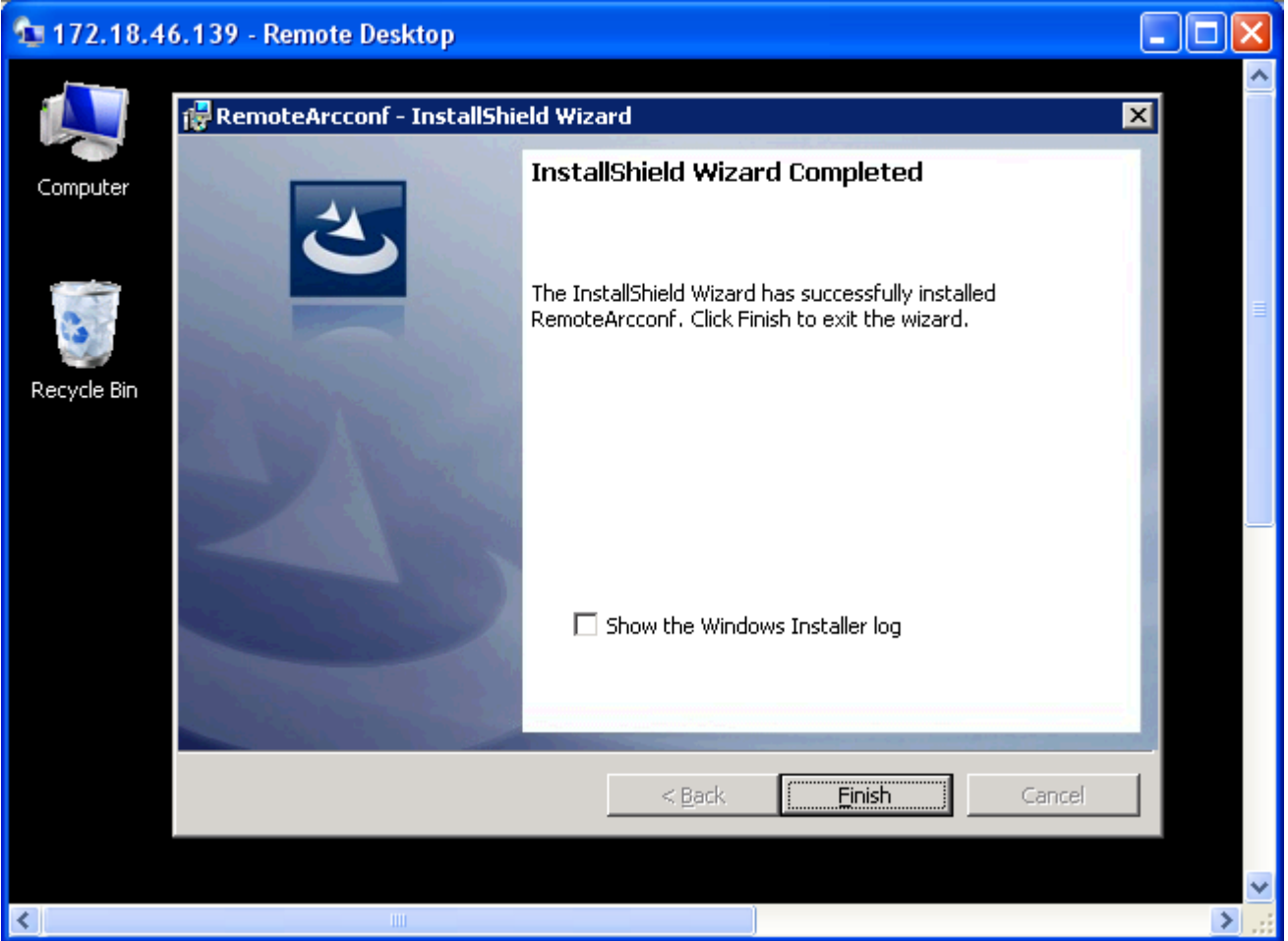

11. After installed, open a Command Prompt in Window GuestOS, and type 'arcconf' to list the arcconf help menu or 'arcconf getversion ' to display the firmware and driver version of the controller.

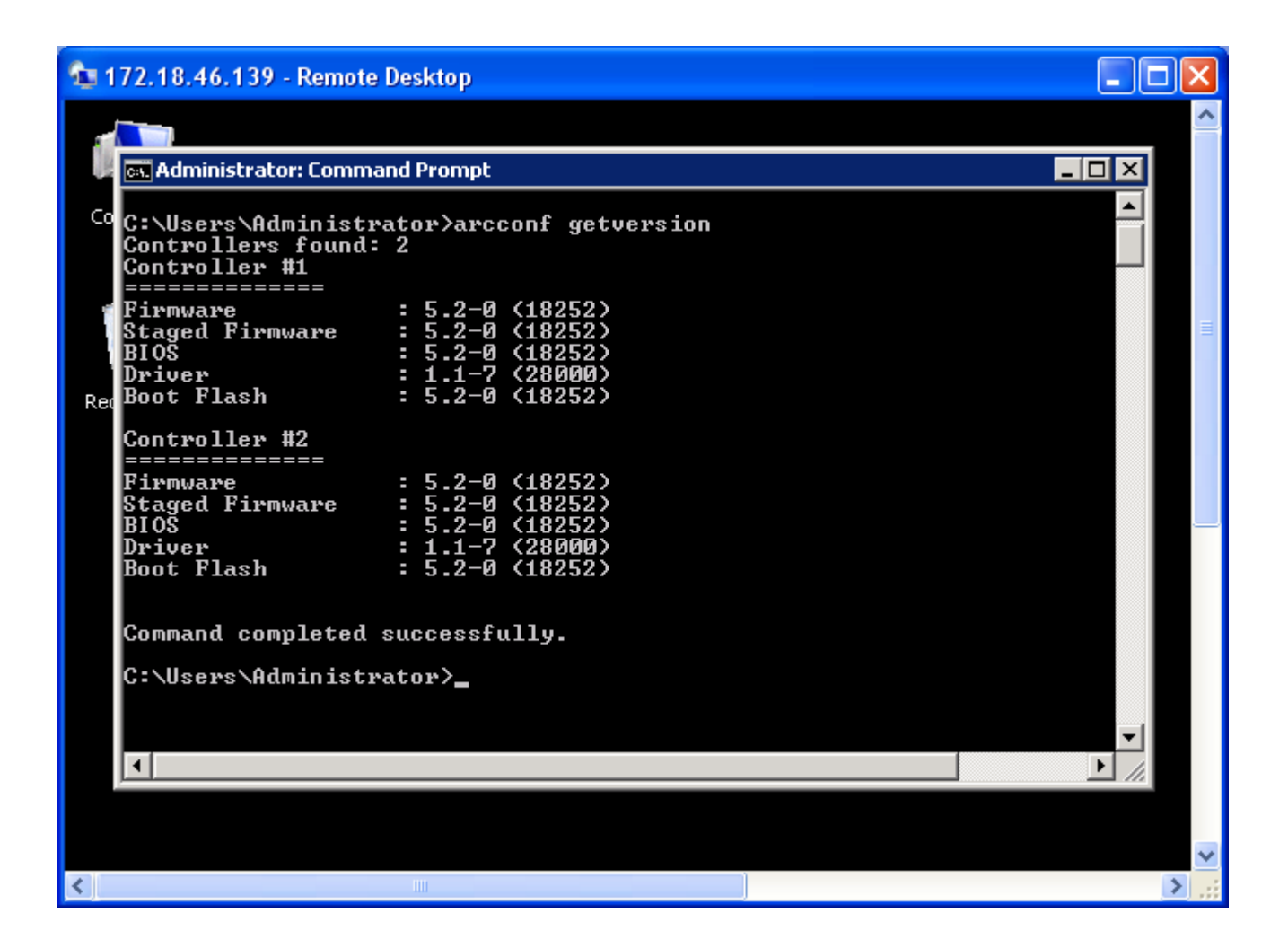

NOTE: If you have entered the wrong Hypervisor information, you may see following message. Please use the command 'arcconf setvmcredential' to reset the ESXi server to correct credentials.

C:\Users\Administrator>arcconf

Unable to get the credentials for the ESX CIMOM

Please make sure you have stored the ESX server credentials by running the 'SETVMCREDENTIAL' command.

C:\Users\Administrator>arcconf setvmcredential

Usage: SETVMCREDENTIAL <ESXIP> <ESXCIMOMPORT> <ESXUSERID> <ESXPASSWORD> [noprompt]

 For example: C:\Users\Administrator>arcconf setvmcredential 172.18.46.101 5989 root passwd

Command completed successfully.

# **V. To install RemoteArcconf utility on VMware ESX/ESXi 4.1 Linux GuestOS**

- 1. In VMware vSphere Client, create a Virtual Machine and install Linux OS.
- 2. In Linux GuestOS (RHEL 5.5), copy "remote-arcconf-7.00-18781.i386.bin" to local directory.
- 3. Execute 'chmod +x remote‐arcconf‐7.00‐18781.i386.bin'
- 4. Execute './remote‐arcconf‐7.00‐18781.i386.bin'

[root@localhost Tupelo]# ./ remote‐arcconf‐7.00‐18781.i386.bin Preparing... ########################################### [100%] International License Agreement for Non‐Warranted Programs …………………………………………………………………………

………………………………………………………….

By continuing with the installation of the Program, you are accepting the terms and conditions above.

Do you agree to the above license terms?(Yes/No) [default:Yes]: 1:remote‐arcconf ########################################### [100%]

Enter Hypervisor IP address [default:127.0.0.1]:172.18.46.101 Enter Hypervisor User name [default:root]:root Enter Hypervisor Password [default:general]: Enter Hypervisor CIMOM port [default:5989]:

\*\*\*\*\*\*\*\*\*\*\*\*\*\*\*\*\*\*\*\*\*\*\*\*\*\*\*\*\*\*\*\*\*\*\*\*\*\*\*\*\*\*\*\*\*\*\*\*\*\*\*\*\*\*\*\*\*\*\*\*\*\*\*\*\*\*\*\*\*\*

WARNING: You have chose default IP address or Username or Password!!! Please run 'arcconf setvmcredential' with right credentials. \*\*\*\*\*\*\*\*\*\*\*\*\*\*\*\*\*\*\*\*\*\*\*\*\*\*\*\*\*\*\*\*\*\*\*\*\*\*\*\*\*\*\*\*\*\*\*\*\*\*\*\*\*\*\*\*\*\*\*\*\*\*\*\*\*\*\*\*\*\*

Selected Hypervisor credentials are.. ‐‐‐‐‐‐‐‐‐‐‐‐‐‐‐‐‐‐‐‐‐‐‐‐‐‐‐‐‐‐‐‐‐‐‐‐‐‐‐‐‐‐‐‐‐‐‐‐‐

Hypervisor IP Address: 172.18.46.101 Hypervisor Username : root Hypervisor CIMOM port: 5989 Installation PATH : /usr/RemoteArcconf

Command completed successfully. Please open a new terminal and run 'arcconf' command. Installation Completed Successfully.

5. Open a new terminal and execute 'arcconf' or 'arcconf help' to list available commands and usages.

## **VI. Notes**

- 1. To use RemoveArcconf in ESXi 4.1, need to update the inbox aacraid driver Version 1.1‐5[2459].4.1.1vmw to version 1.1.7.28000.
- 2. After installed RemoteArrconf on SLES 11 GuestOS, need to reboot the GuestOS to use 'arcconf' in Terminal.
- 3. To uninstall or remove the RemoteArcconf package in Linux, use following steps:

[root@localhost B18781]# ./remote‐arcconf‐7.00‐18781.i386.bin Storage Manager is already installed(remote‐arcconf‐?.?.rpm) Please uninstall the existing rpm and continue installation. Optionally, You can choose <pakage name>.bin --upgrade for upgradation.

root@localhost B18781]# rpm ‐qa | grep arcconf remote‐arcconf‐7.00‐18781

[root@localhost B18781]# rpm ‐e remote‐arcconf‐7.00‐18781 [root@localhost B18781]# rpm ‐qa | grep arcconf